# **Wáberer KGFB flottaszaporító**

## **Felhasználói segédlet**

## **TARTALOMJEGYZÉK**

- **Bevezetés**
- Felhasználói felület
- Gyakorlati alkalmazás

**1**

• Rendszer értesítései

### **Bevezetés – flottaszaporító rövid leírása**

#### **1. Mire használható?**

A program meglévő (rögzített) és nálunk **élő KGFB flották szaporítására** szolgál. Illetve DNF-es flotta visszakötésére is használható.

#### **2. Hol érhető el?**

**Online** érhető el a partnerportálon keresztül.

#### **3. Mik az előnyei?**

**Gyorsabb és kényelmesebb** flottaszaporítás.

- 1. A rendszer értesítést küld a fontosabb állapotokról.
- 2. Nincs folyamatos e-mail küldözgetés.
- 3. Munkaidőn kívül is indítható folyamat.
- 4. Egyszerű, gyorsan tanulható lépések.
- 5. Visszakövethető rendszer.

#### **Felhasználói felület - belépés**

- A felület **online** érhető el a **partnerportálunkon** keresztül. A szaporító elérése **belépéshez** van kötve.
- A rendszer **e-mailben értesítést** küld a fontosabb állapotokról, ezért megadható **egyedi e-mail** cím is.
- A gyorsabb ügyintézés érdekében megadható **egyedi telefonszám** is.
- <https://www.wabererbiztosito.hu/partnerportal/Default.aspx>

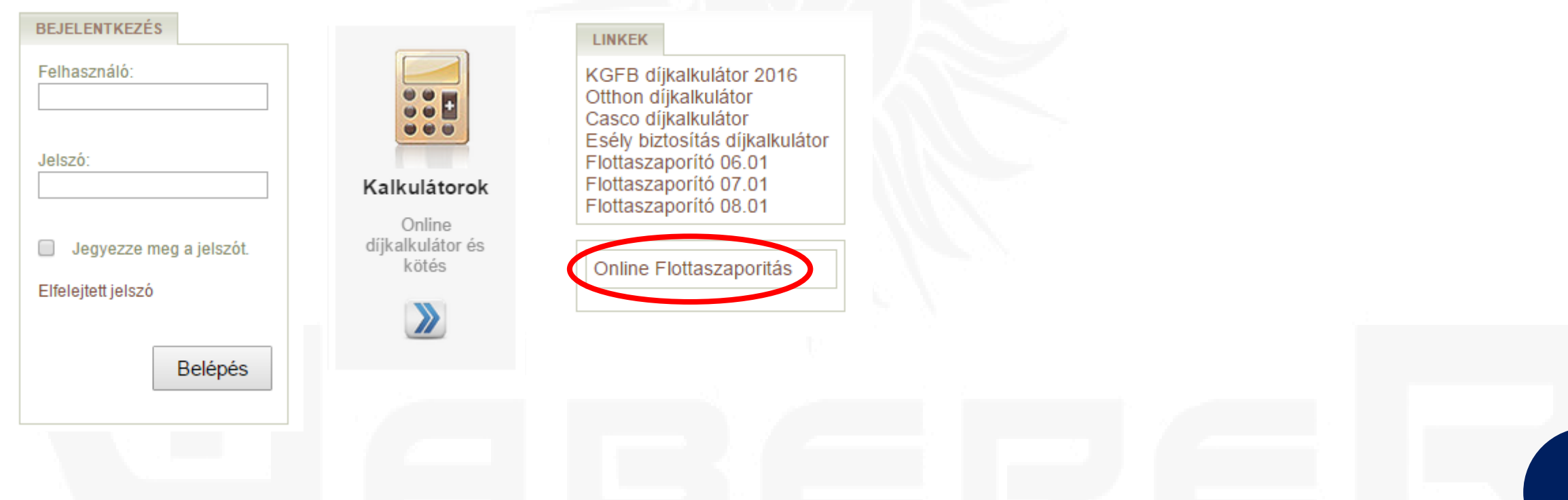

### **Gyakorlati alkalmazás - összefoglaló**

- Első feladat a felületre való **belépés**.
- Belépés után az alkuszi **adatok megadása** (amennyiben szükséges).
- Majd a **flotta kiválasztása** (flottaazonosító és adószám megadásával).
	- Csak **élő** és a rendszerben már **rögzített flotta** szaporítására használható, illetve DNF-es flotta visszakötésére. (kötési okot ki kell választani)
- **Adatközlő** excel letöltése, adatok kitöltése, kitöltött excel feltöltése a rendszerbe. (esetleges hibák javítása)
- **Ajánlat** letöltése, aláírása, **aláírt ajánlat visszatöltése**.
- Korábbi szaporítások, félbehagyott szaporítások **visszakereshetőek** és **folytathatóak**.

#### **Gyakorlati alkalmazás – belépés**

- Első feladat a felületre való belépés. partnerportál
- <https://www.wabererbiztosito.hu/partnerportal/Default.aspx>

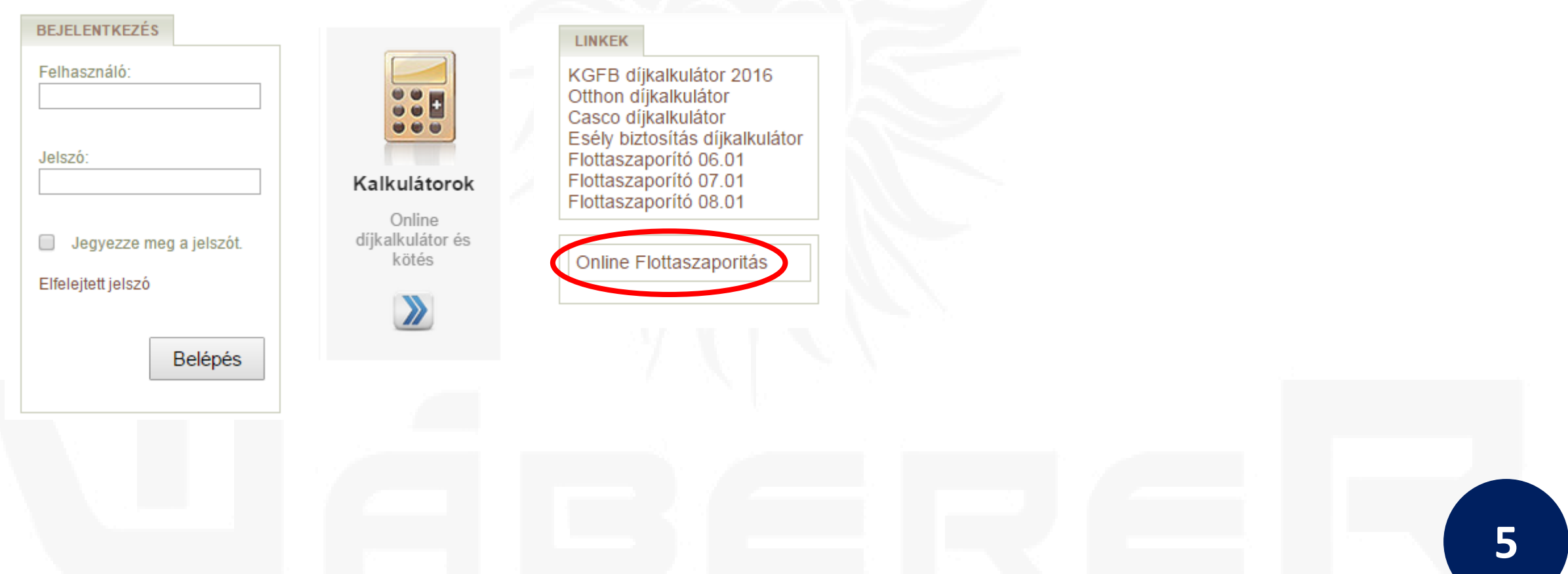

#### **Gyakorlati alkalmazás – alkuszi adatok**

- Belépés után az alkuszi adatok megadása (amennyiben szükséges).
- Az **e-mail cím** fontos, mert a megadott címre fogjuk az **értesítéseket küldeni**.

#### FLOTTA SZERZŐDÉS SZAPORÍTÁSA / ÚJRAKÖTÉSE

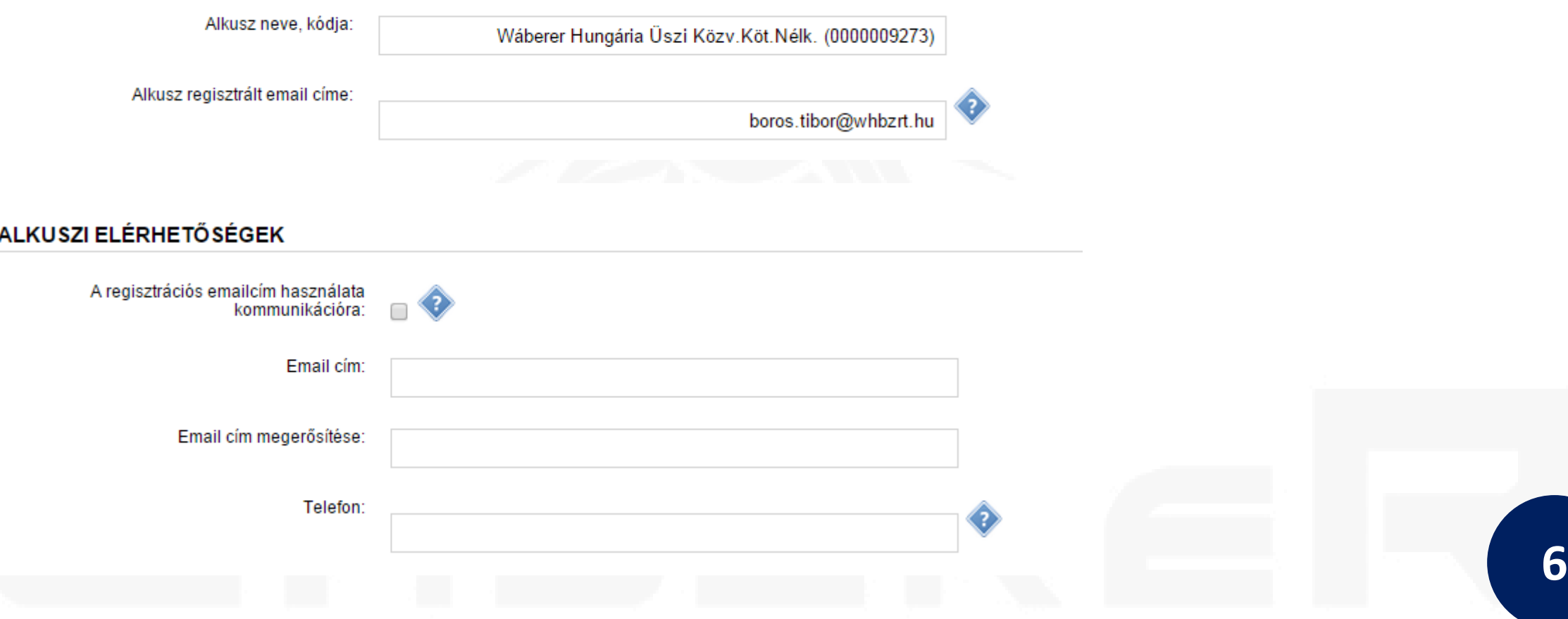

### **Gyakorlati alkalmazás – flotta kiválasztása**

- Majd a flotta kiválasztása (**flottaazonosító** és **adószám** megadásával).
	- Csak élő és a rendszerben már rögzített flotta szaporítására használható, illetve DNF-es flotta visszakötésére. (kötési okot ki kell választani)

#### FLOTTA SZERZŐDÉS SZAPORÍTÁSA / ÚJRAKÖTÉSE

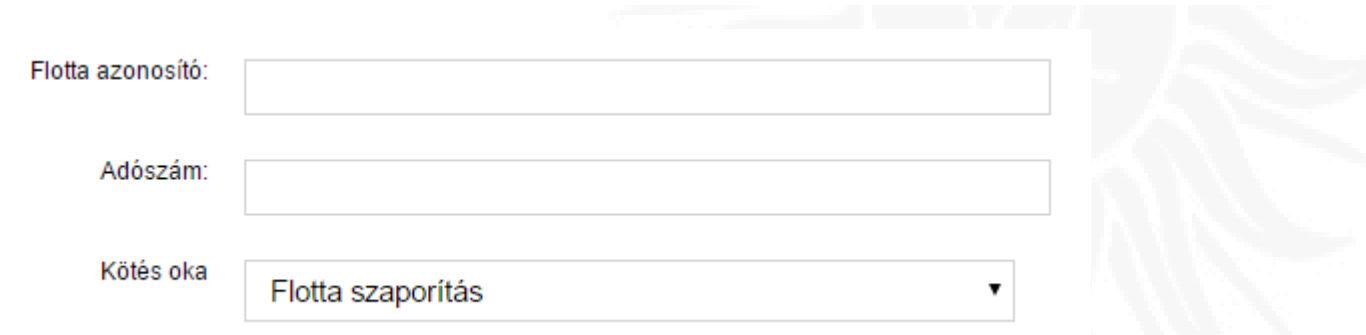

- Adott alkusz, csak **saját flottát** szaporíthat, aminek ő a gondozója. Ha másik alkusz flottáját kívánja szaporítani, akkor a felületen az **alkuszi megbízás feltöltése és elküldése** szükséges.
- Ha az adószámmal probléma van, akkor azt érdemes telefonon vagy e-mailen külön közölni és a javítást kérni. A rendszerünkben rögzített adószámot használjuk, így ha probléma van, akkor az is hibás!

### **Gyakorlati alkalmazás - adatközlő**

• Adatközlő **excel letöltése**, adatok **kitöltése**, kitöltött excel **feltöltése** a rendszerbe. (esetleges hibák javítása)

LETÖLTHETŐ FÁJLOK

Flottaszaporitó Excel sablon

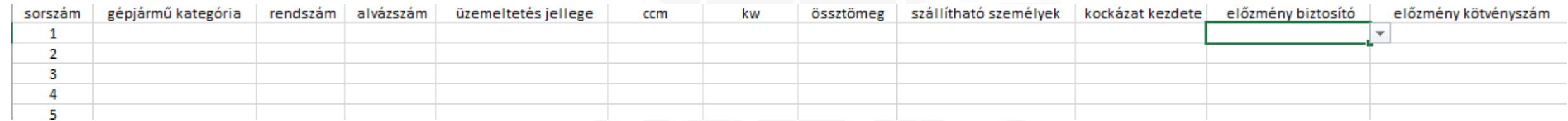

- Adatok megadása szabad mezőkben. A gj kategória, az üzemeltetés jellege és az előzménybiztosító **legördülő listából** választandó!
- Hibásan megadott adatokat nem tudunk elfogadni, erről a felületen hibaüzenetben küldünk tájékoztatatást. (rosszul vagy hibásan megadott adatok esetén)
	- Ilyen esetben újból fel kell tölteni a javított adatközlőt.
	- A **hibaüzenet** a konkrét hibát fogja leírni, hogy megkönnyítse annak javítását.

#### **Gyakorlati alkalmazás - ajánlat**

- Ajánlat letöltése, aláírása, aláírt ajánlat visszatöltése.
- A visszatöltött és a minden oldalon **aláírt ajánlat** minden esetben **ellenőrzésre kerül**. Ha valami nincs aláírva, vagy más lett visszatöltve, akkor a rögzítést nem fogjuk végrehajtani!
- Az adatközlőn megadott **kockázatviselés kezdetnek** előremutatónak kell lennie, visszamenőleg nem fogjuk elfogadni a visszatöltött adatközlőt. Ha az ajánlatkészítés napján indul a kockázat, akkor óra percet is meg kell adni, egyébként a következő nap, 00:00-val indul a kockázat.
- Az ajánlati kép tartalma jelentősen nem módosult a korábbiakhoz képest. Továbbra is része az **üzemeltetési nyilatkozat**, amely ha az ajánlati kép részét képezi, továbbra is szükséges annak aláírása és kitöltése!
- Beépítettünk a rendszerbe egy **emlékeztető e-mailt**, ami azt jelzi, hogy ha van olyan ajánlat, amihez az aláírt ajánlat nem lett visszatöltve és az ajánlaton található, az ajánlat készítésének dátumához képest a 7. napon vagyunk. 8 napon túl, zárjuk az ajánlatot és a feltöltés gomb inaktív lesz.

### **Gyakorlati alkalmazás – egyéb funkciók**

- A felületen, amennyiben az ajánlat jóváhagyásra került, lehetőség lesz fedezetigazolás letöltésére.
- Az ajánlatokhoz tartozni fog egy törlés gomb, amellyel azokat a nem lezárt ajánlatokat lehet törölni, amelyekre "nincs szükség". Például, ha csak díjat akartak kalkulálni és aláírt ajánlat nem lesz visszatöltve.

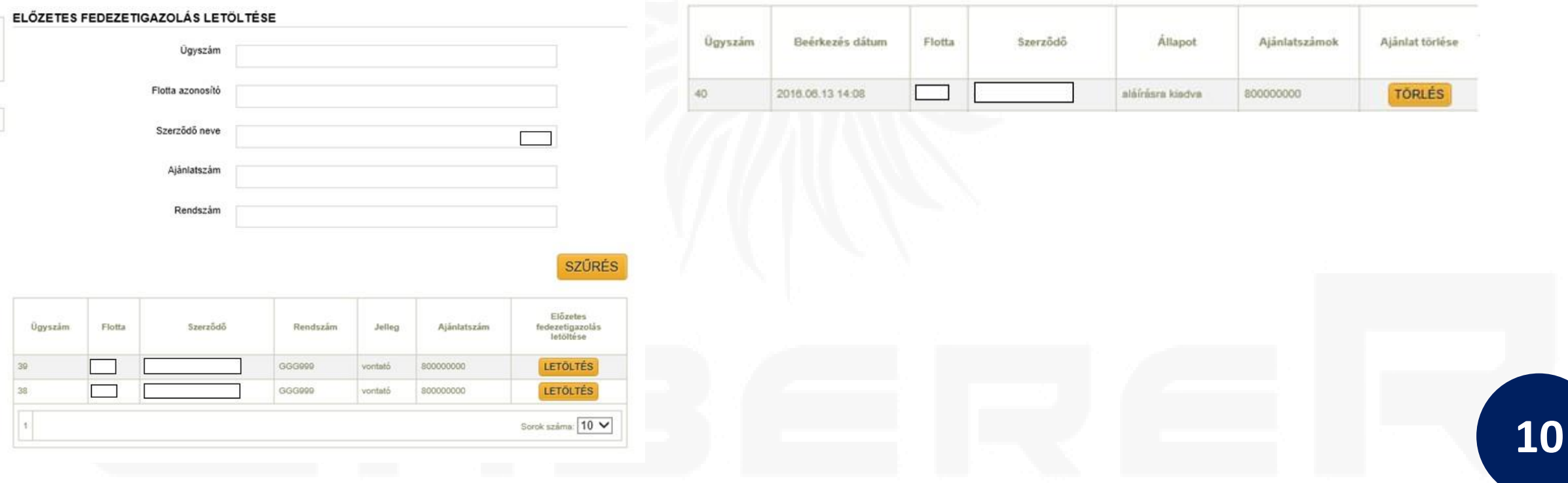

#### **Gyakorlati alkalmazás – korábbi szaporítások**

- Korábbi szaporítások, félbehagyott szaporítások **visszakereshetőek** és **folytathatóak**.
- Az egyszerűség kedvéért a felületre helyeztünk egy szűrőt is, amely megkönnyíti a régi ajánlatok közötti keresést.

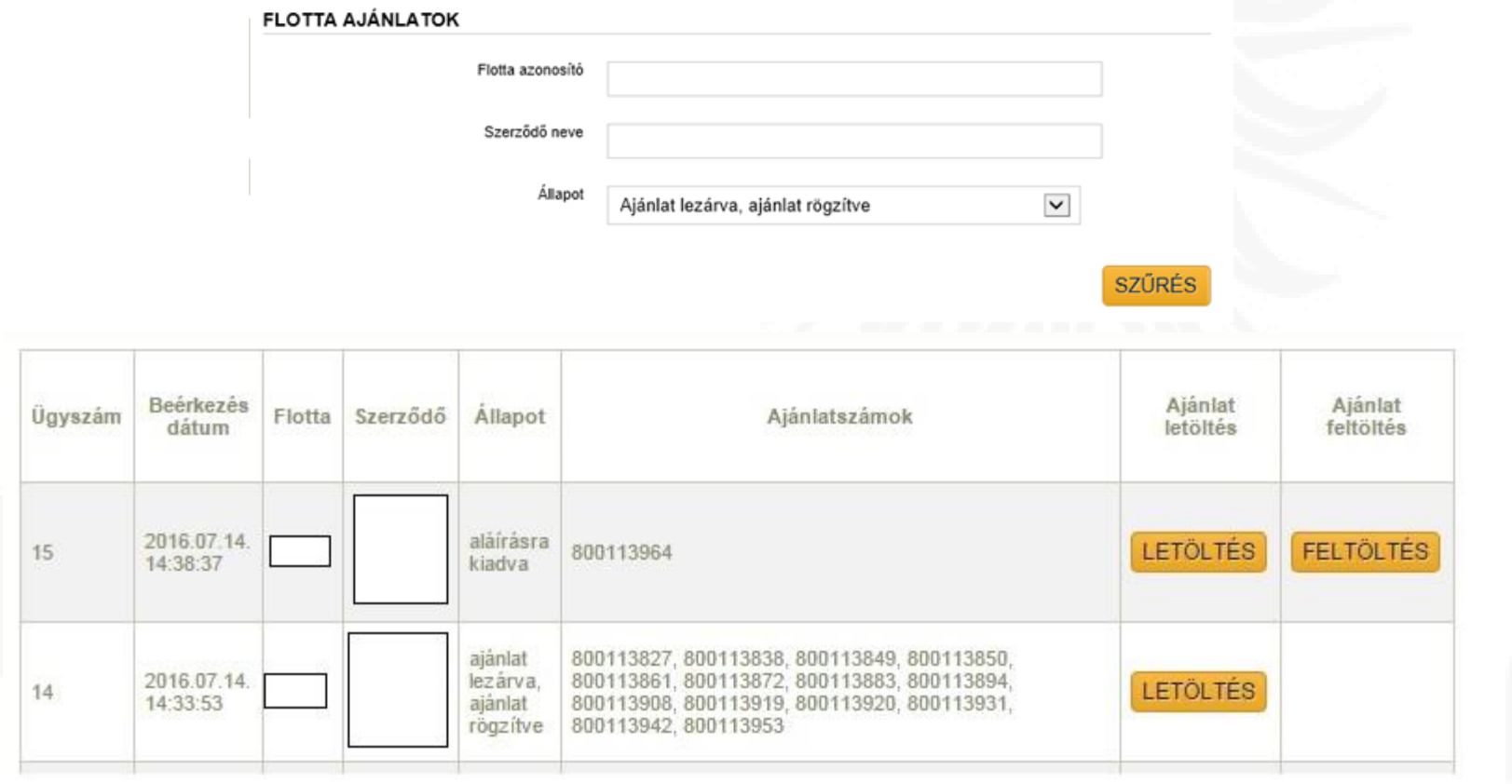

**11**

#### **Rendszer értesítései**

- A rendszer az **alkuszi e-mail** címre vagy ha az elején meg lett adva egyedi, akkor arra az e-mail címre **küldi** az **értesítéseket**, hogy hol tart a folyamat.
- Értesítést az alábbiakról küld a rendszer:
	- Alkuszi megbízás elfogadása esetén (ha szükséges volt).
	- Sikeresen feltöltött (hibátlan) adatközlő esetén.
	- Amennyiben elbírálás szükséges, akkor annak elvégzése után.
	- Feltöltött ajánlatról, ha fogadta a rendszerünk.
	- A nyilvántartó rendszerünkbe rögzített ajánlatról, részletes magyarázattal, ha voltak problémás gépjárművek (nincs forgalomban, nincs átírva még stb.)
- Fontos!
	- **Az értesítő e-maileket egy program küldi automatikusan, arra választ küldeni nem lehet!**

**12**

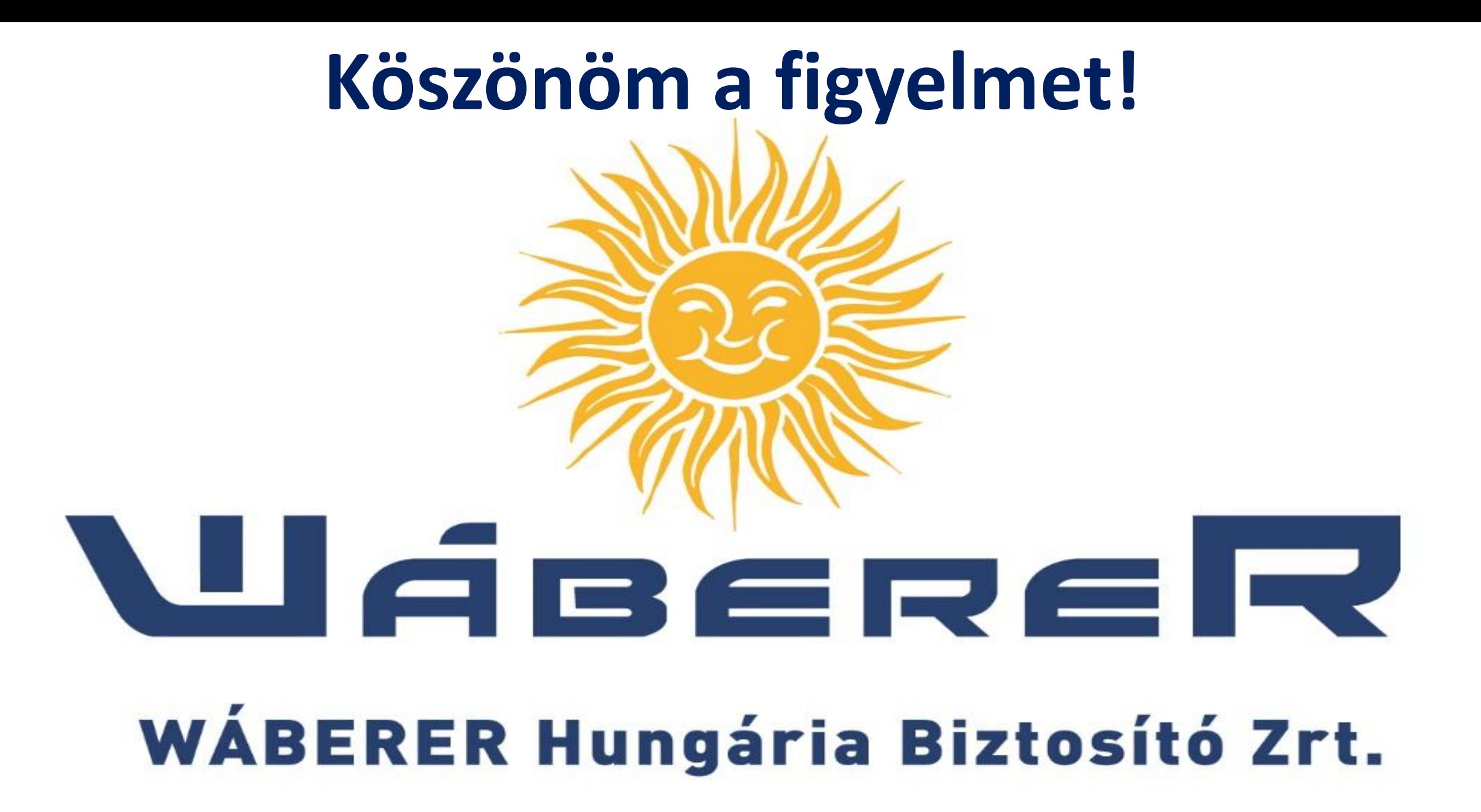